## GUÍA DE INSTALACIÓN DEL SOFTWARE DE MATRIKONOPC

1. Si el software se va a instalar en Windows Server 2012 R2 o más reciente, se debe instalar .Net 3.5 (o 4.5) manualmente a través de "Add Roles and Features":

https://www.opcsupport.com/s/article/How-can-I-install-Supported-MatrikonOPC-Software-on-Server-2012-R2-Windows-2012-Prerequisites

- 2. Si el software se va a instalar en Windows Server 2003, 2008 o más reciente mediante Escritorio Remoto hay que asegurarse que la sesión se realiza bajo Console/Admin mode: desde el menú de Inicio de Windows iniciaremos el cuadro de diálogo Ejecutar e introduciremos el comando mstsc.exe /console (para Server 2003) o mstsc.exe /admin (para Server 2008 en adelante).
- 3. Añadir una cuenta de usuario local que pertenezca al grupo de Administradores. Iniciar sesión con las credenciales de dicha cuenta, no con una cuenta de administrador de dominio en caso de que el ordenador pertenezca a un dominio.
- 4. Desactivar temporalmente cualquier antivirus (especialmente la opción On-access file scanner. Esto es sólo requerido durante la instalación del software; también es altamente recomendable crear una regla para excluir del análisis en tiempo real cualquier carpeta y archivos de MatrikonOPC.
- 5. Asegurarse de que el Data Execution Prevention esté configurado en "Activar DEP sólo para programas y servicios esenciales de Windows". Esto es sólo requerido durante la instalación del software. (Es probable que el ordenador tenga que ser reiniciado para poder aplicar la nueva configuración.)

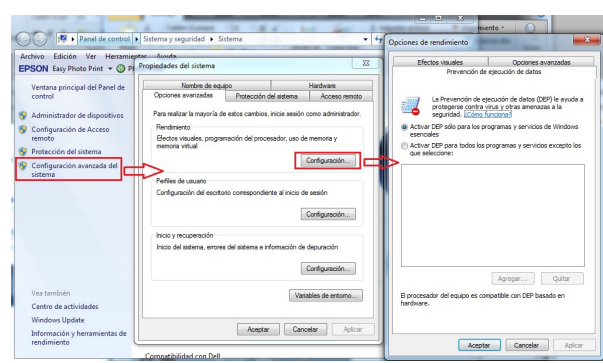

6. Asegurarse de que la configuración del User Account Control esté configurada en `Never notify'. Esto es sólo requerido durante la instalación del software.

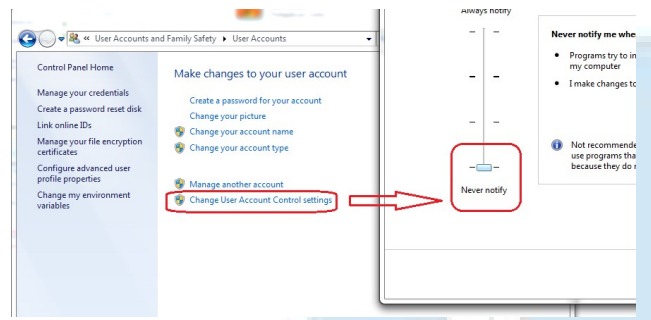

- 7. Si el software se va a instalar en Windows 7 o más reciente, o en Windows Server 2008 o más reciente, ejecutar el instalador con derechos de administrador haciendo click derecho -> Run as administrator aunque hayamos iniciado la sesión de Windows con un usuario del grupo de Administradores local.
- 8. Seguir las instrucciones del asistente de instalación con los valores por defecto, de manera general.

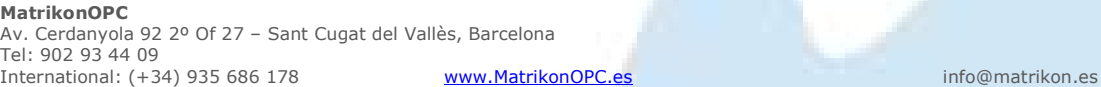

L